## **DE K380 IN HET KORT**

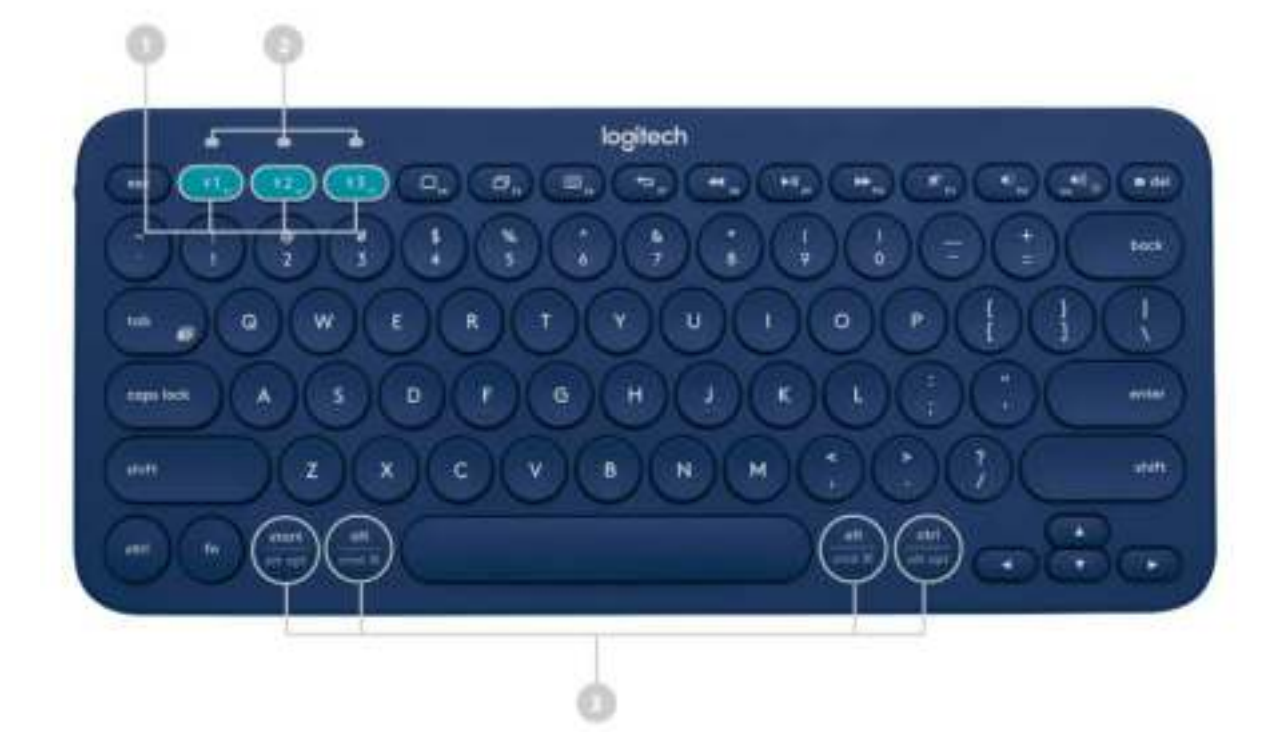

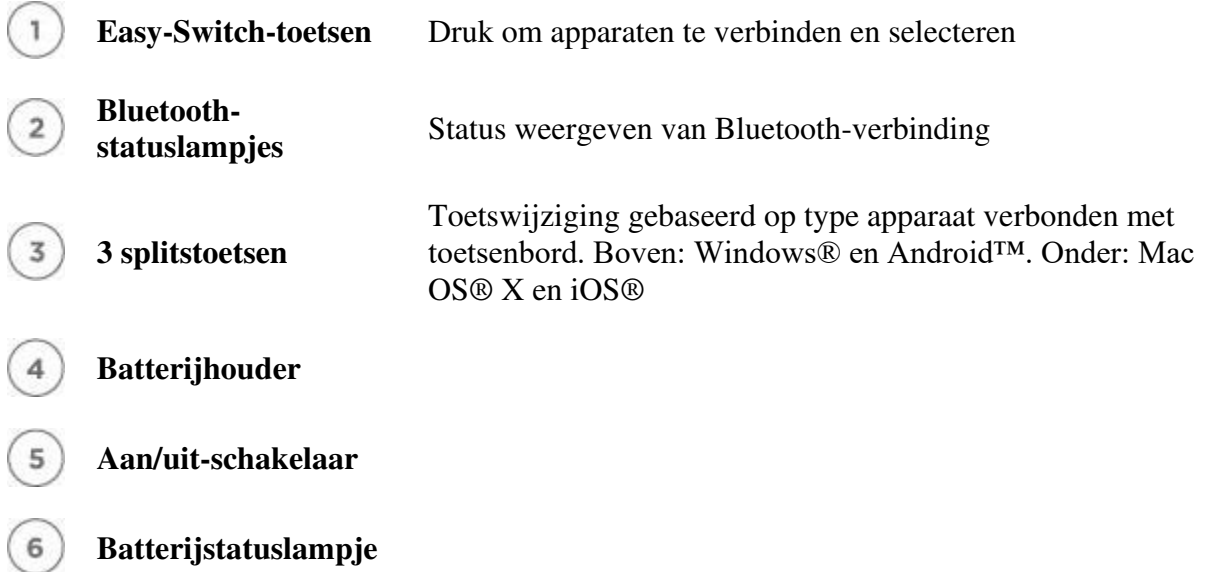

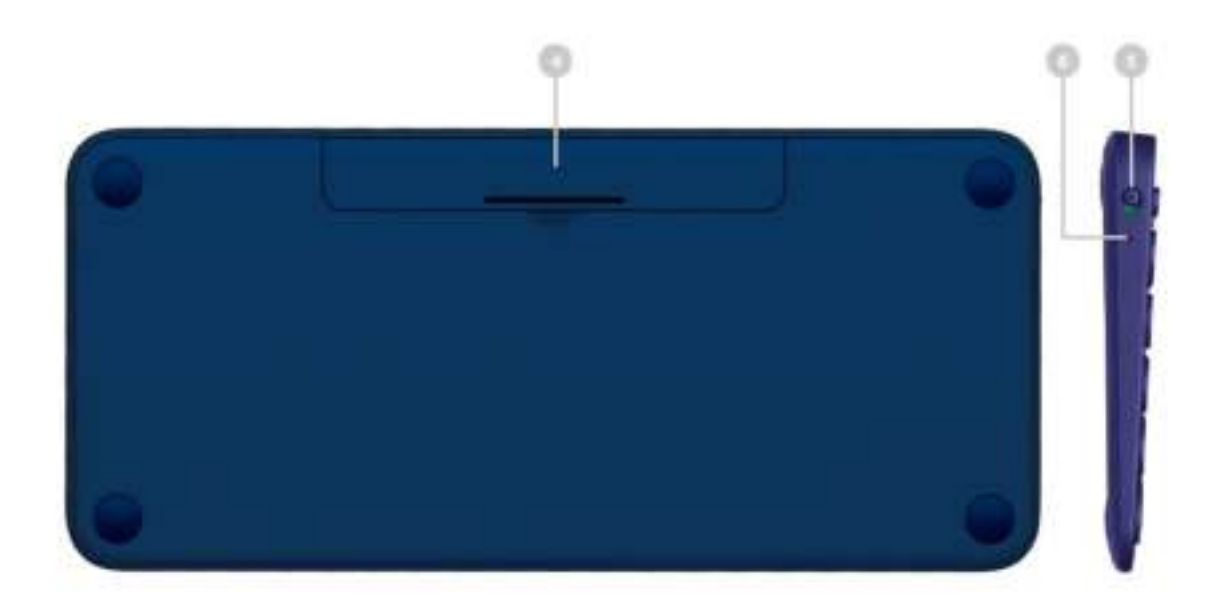

NU VERBINDEN!

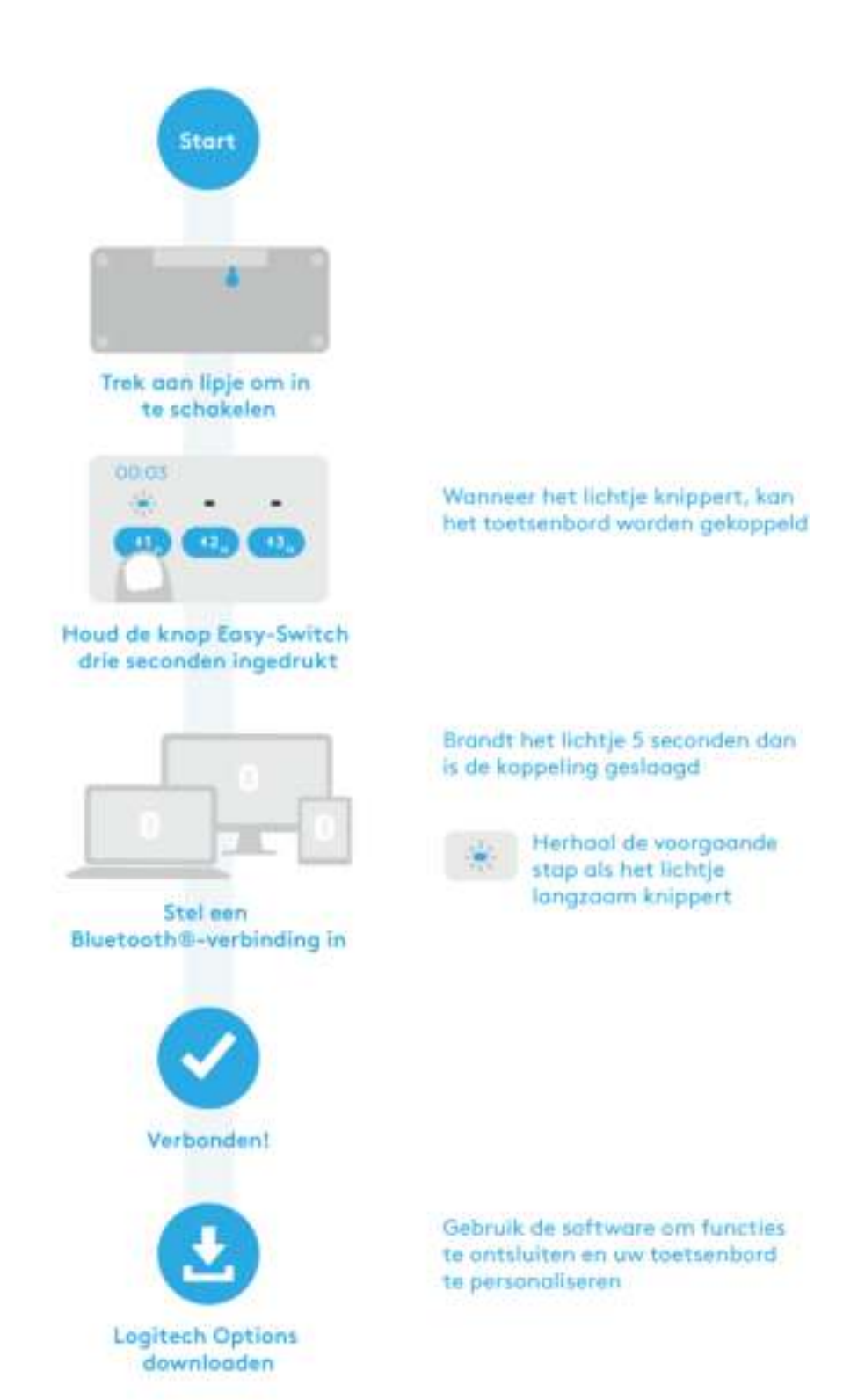

## APPARATEN BEHEREN

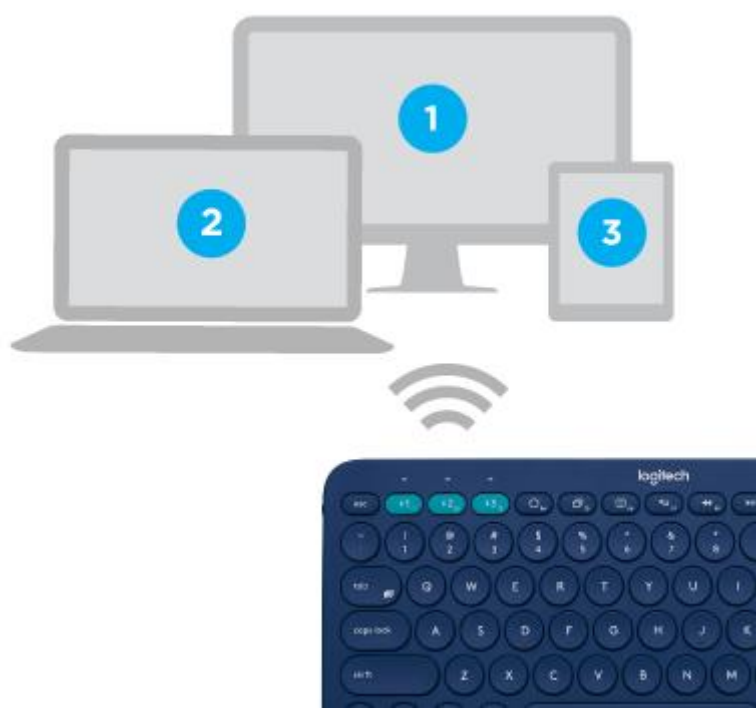

## **Tussen apparaten schakelen**

Nadat u een verbinding heeft gemaakt met drie apparaten, kunt u tussen deze apparaten schakelen door op de Easy-Switch-knop te drukken.

Wanneer u op een Easy-Switch-knop drukt, begint het statuslampje van de knop langzaam te knipperen voordat het 5 seconden lang continu blijft branden om de selectie te bevestigen.

Gebruik het toetsenbord om te typen op de geselecteerde computer of op het mobiele apparaat.

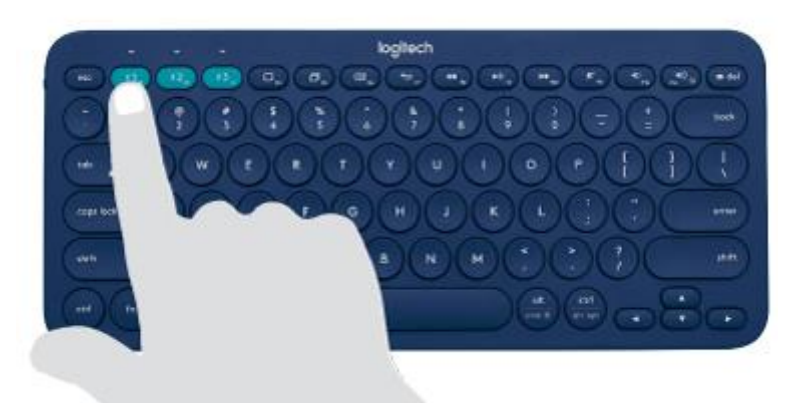

## **Een apparaat opnieuw koppelen**

Als de verbinding met het toetsenbord wordt verbroken voor een apparaat, kunt u het apparaat gemakkelijk opnieuw koppelen met de K380.

## **Op het toetsenbord**

Houd de Easy-Switch-knop ingedrukt tot het statuslampje begint te knipperen.

Het toetsenbord is in koppelingsmodus voor de volgende drie minuten.

### **Op het apparaat**

Ga naar de Bluetooth-instellingen op uw apparaat en selecteer **Logitech** *Bluetooth***® Multi-Device Keyboard K380** wanneer deze in de lijst van beschikbare Bluetooth-apparaten verschijnt.

Volg de instructies op het scherm om de koppeling te voltooien.

Na het koppelen stopt het statuslampje op het toetsenbord met knipperen en blijft het 10 seconden branden.

## **FUNCTIES**

**Verken de geavanceerde functies die uw nieuwe toetsenbord te bieden heeft.** 

#### **[Sneltoetsen en functietoetsen](https://www.logitech.com/nl-nl/manuals/k380-setup-guide#guide1)**

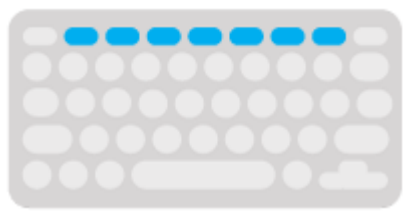

**[OS-adaptief](https://www.logitech.com/nl-nl/manuals/k380-setup-guide#guide2)  [toetsenbord](https://www.logitech.com/nl-nl/manuals/k380-setup-guide#guide2)**

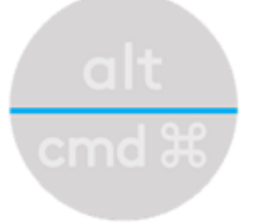

**[Energiebeheer](https://www.logitech.com/nl-nl/manuals/k380-setup-guide#guide3)**

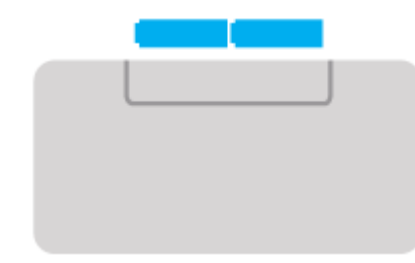

**Logitech Options**

Uw toetsenbordfunctionaliteit uitbreiden met Logitech Options

Ontgrendel het verborgen potentieel van uw toetsenbord door Logitech Options-software toe te voegen.

Met Logitech Options kunt u de K380 niet alleen voor uw besturingssysteem optimaliseren, maar ook het toetsenbord aanpassen aan uw wensen en persoonlijke stijl: sneltoetsen maken, knopfuncties opnieuw toewijzen, toetsen inschakelen (en uitschakelen), batterijwaarschuwingen weergeven en nog veel meer.

Logitech Options is beschikbaar voor Windows (7, 8 of later) en Mac OS X (10.10 of later).

Logitech Options installeren: Mac of Windows

# **Sneltoetsen en functietoetsen**

#### **Sneltoetsen en mediatoetsen**

In de onderstaande tabel worden de sneltoetsen en mediatoetsen getoond die beschikbaar zijn voor Windows, Mac OS X, Android en iOS.

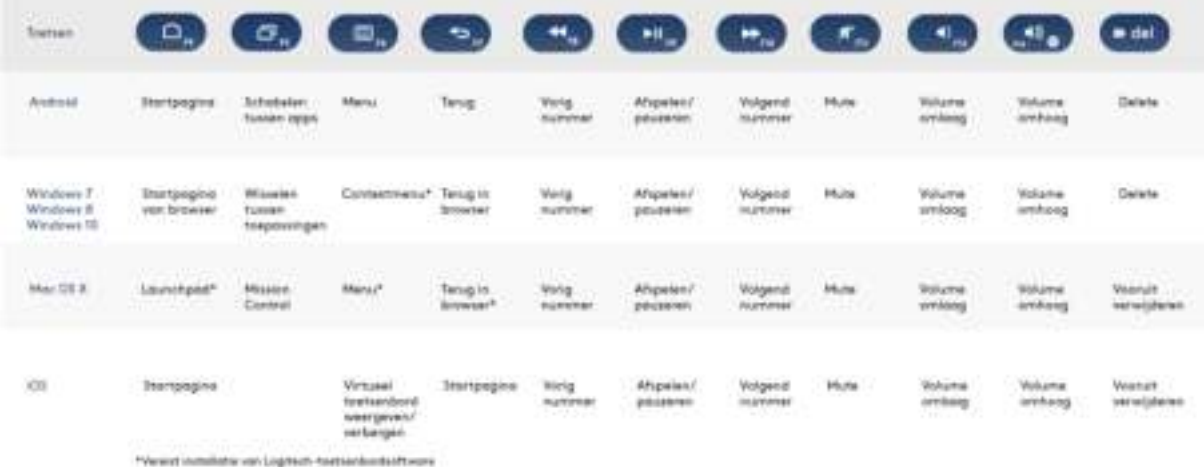

#### **Sneltoetsen**

Houd de FN-toets (functie) ingedrukt terwijl u op de toets drukt die met een actie is gekoppeld om een sneltoets te gebruiken.

In de onderstaande tabel worden de functietoetsen voor de verschillende besturingssystemen beschreven.

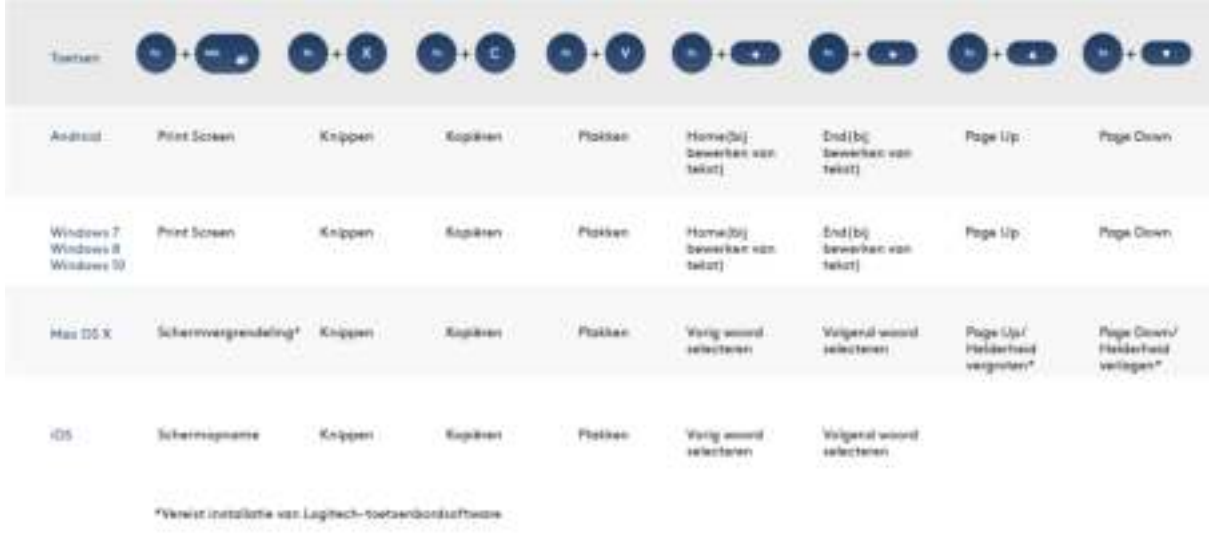

#### **Logitech Options**

Als u vaker functietoetsen gebruikt in plaats van sneltoetsen, kunt u de Logitech-software installeren en hiermee de sneltoetsen instellen als functietoetsen en deze toetsen gebruiken om functies uit te voeren zonder dat u de FN-toets hoeft in te drukken.

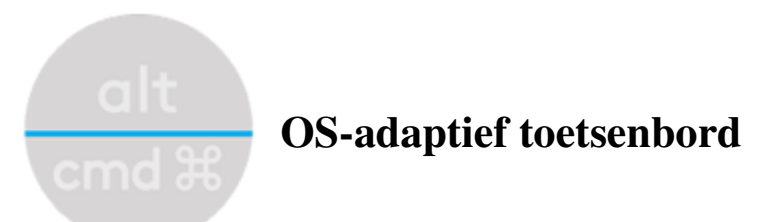

Het Logitech Keyboard K380 bevat OS-adaptieve toetsen die meerdere functies hebben afhankelijk van het besturingssysteem van het apparaat waar u op typt.

Het toetsenbord detecteert automatisch het besturingssysteem op het huidig geselecteerde apparaat en wijst toetsen opnieuw toe om functies en sneltoetsen te geven waar u ze verwacht te vinden.

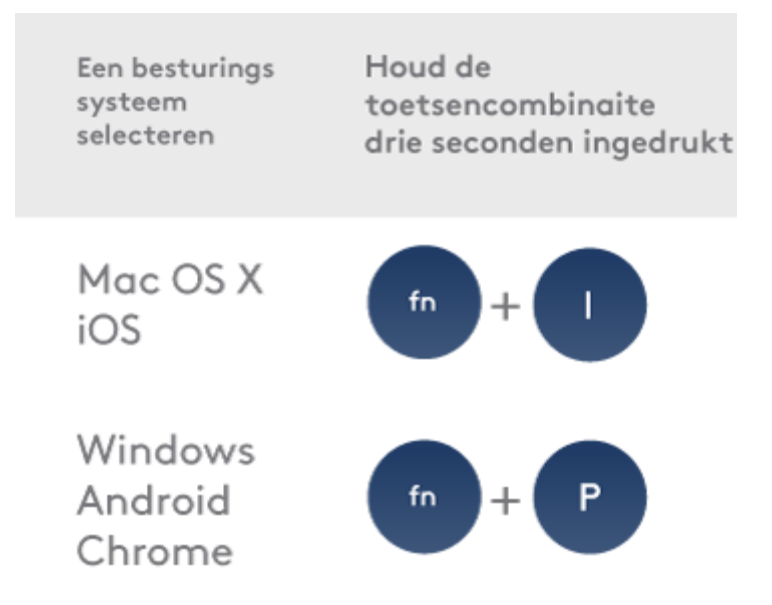

## **Handmatige selectie**

Als het toetsenbord het besturingssysteem van een apparaat niet kan detecteren, kunt u het besturingssysteem handmatig selecteren door een functietoetscombinatie lang ingedrukt te houden (3 seconden).

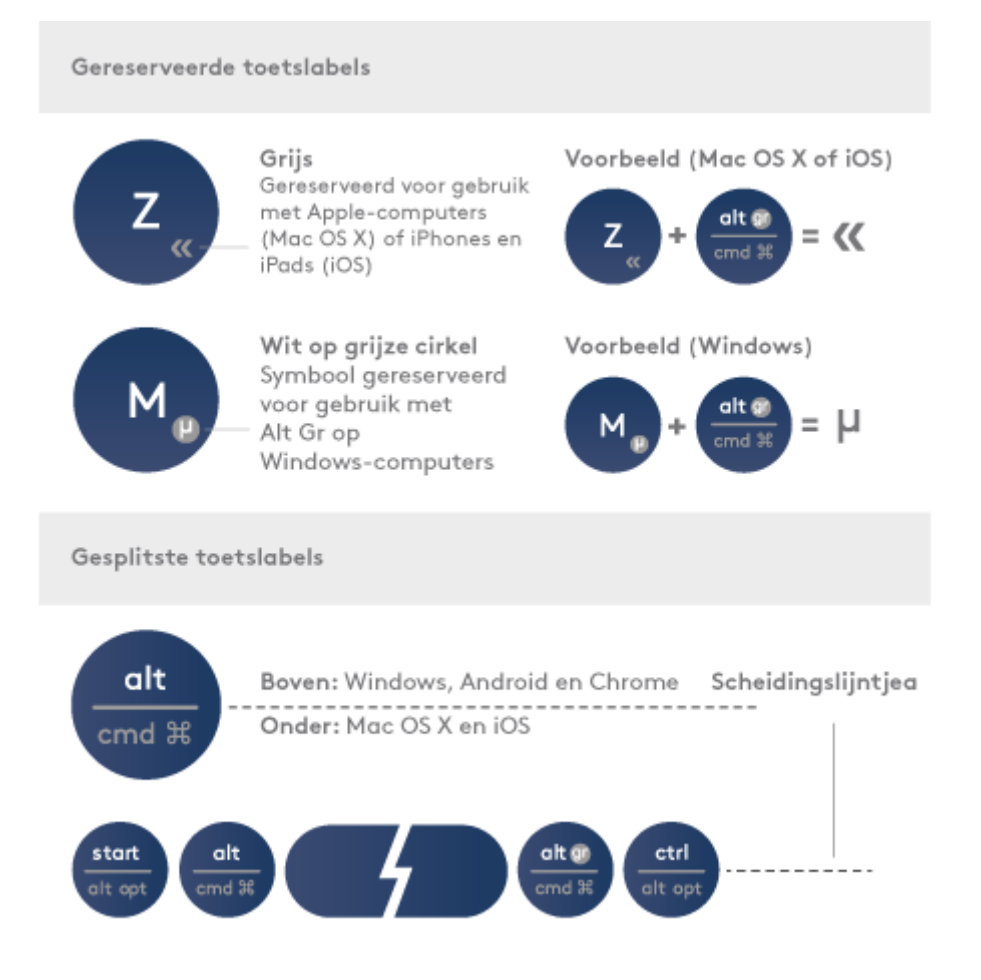

## **Multifunctionele toetsen**

Unieke multifunctionele toetsen zorgen dat het Logitech Keyboard K830 compatibel is met de meeste computers en mobiele apparaten. Met gekleurde toetslabels en splitslijnen kunt u functies of symbolen onderscheiden die voor bepaalde apparaten en besturingssystemen zijn gereserveerd.

### **Gekleurde toetslabels**

Grijze labels geven functies aan die beschikbaar zijn op Apple-apparaten met Mac OS X of iOS. Witte labels op grijze cirkels geven symbolen aan die zijn gereserveerd voor de toetsencombinatie **Alt Gr** op Windows-computers.\*

### **Splitstoetsen**

Wijzigingstoetsen aan weerszijden van de spatiebalk geven twee sets labels aan, gescheiden door splitslijnen. De label boven de splitslijn geeft de wijzigingstoets aan die naar een Windows-, Android- of Chrome-apparaat wordt gestuurd. De label onder de splitslijn geeft de wijzigingstoets aan die naar een Apple Macintosh, iPhone of iPad wordt gestuurd. Het toetsenbord past automatisch de wijzigingstoetsen toe die horen bij het momenteel geselecteerde apparaat.

\*De Alt Gr-toets (of Alt Graph) dat op veel internationale toetsenborden te vinden is, vervangt de rechter Alt-toets die normaal rechts van de spatiebalk staat. Wanneer u deze toets indrukt in combinatie met andere toetsen, kunt u met Alt Gr speciale tekens invoeren.

# **Energiebeheer**

#### **Batterijniveau controleren**

Het statuslampje op de zijkant van het toetsenbord wordt rood om aan te geven dat het batterijvermogen laag is en de batterijen moeten worden vervangen.

#### **Batterijen vervangen**

Hef de batterijhouder omhoog en haal het van de onderkant.

Vervang de lege batterijen door twee nieuwe AAA-batterijen en zet het klepje weer vast.

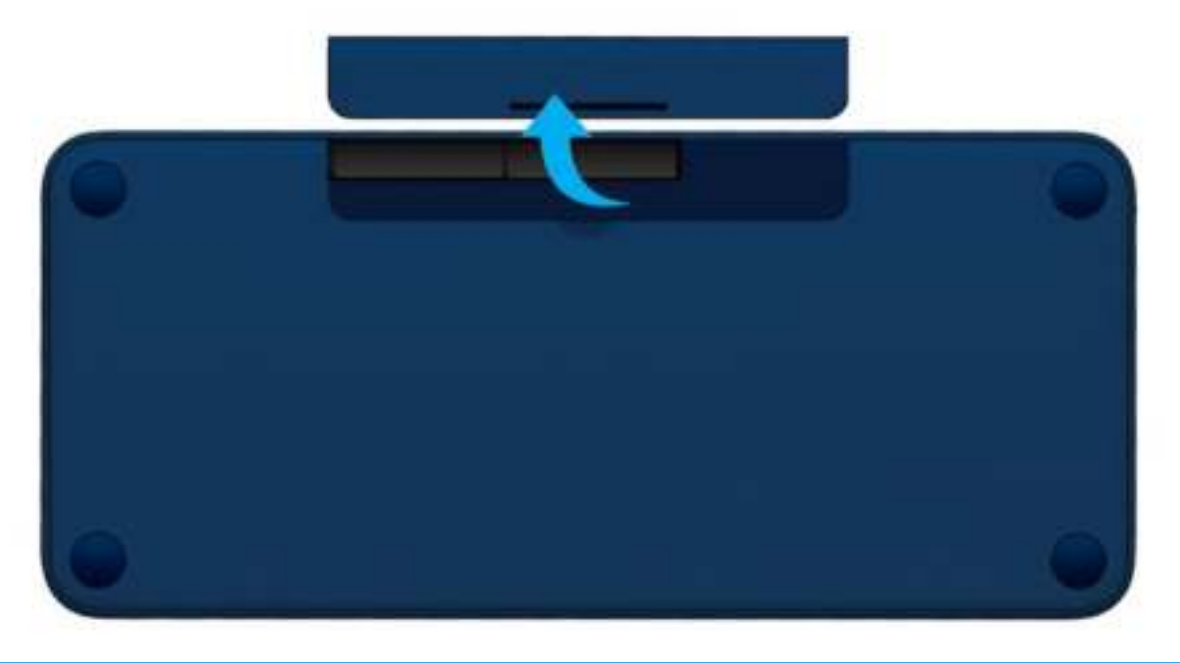

## **Logitech Options**

**Tip:** installeer Logitech Options om meldingen over de batterijstatus te krijgen.

## **COMPATIBILITEIT**

## **APPARATEN MET DRAADLOZE BLUETOOTH-TECHNOLOGIE**

**Apple** Mac OS X (10.10 of later) **Windows** Windows 7, 8, 10 of later **Chrome OS** Chrome OS™ **Android** Android 3.2 of later